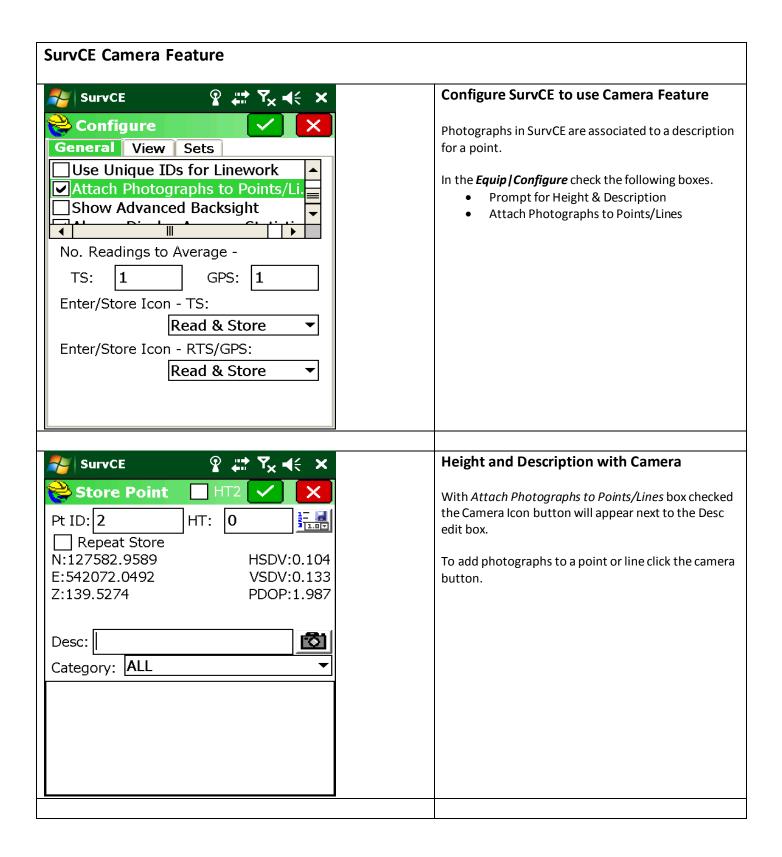

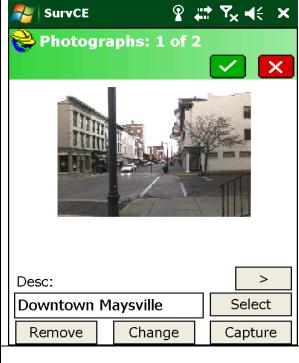

## **Photograph Gallery**

In SurvCE multiple photographs can be associated with a point or line. In the Photograph Gallery a photograph can be captured or selected.

## Take a Picture

To take a picture click the Capture button to launch the camera program. This will use the camera on the data collector.

## **Select a Picture**

Browse existing photograph by clicking on the *Select* button. These photographs will be copied to the job Photograph folder and linked to the point.

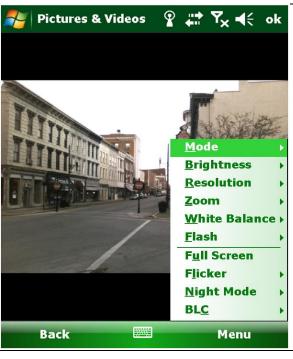

## **Camera Program**

To display your cameras options and features pick the menu button. The camera options shown are for the Nautiz X7.

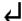

To take a picture press the return button on the data collector.

To close and save the photograph click OK on the screen or press OK on the data collector.

<u>Do not use the Camera button</u>. This will open a Camera program not linked to SurvCE.